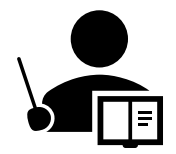

## Impinj R700 IPアドレス設定説明書

R700のIPアドレス変更の手順を記述します。初期IP:DHCPを固定IPアドレスへ変更する操作です。

- 1.R700初期IPアドレス設定はDHCPなので、接続するPCのIPもDHCPにセットして下さい。
- 2.ターミナルソフト(Tera Term、PuTTYなどのSSH対応ソフト)を使用して、SSH接続でログインします。
- アドレス impinj-xx-yy-zz (MACアドレスの末尾6桁入力)後 Account: root, Password: impinj
- 3.ログインが成功するとRShell インターフェースになります。 ">" プロンプトの表示確認します。
- 4.IP アドレスの変更はRShell プロンプトから下記コマンドを入力します。
	- ・固定IP アドレスを設定する場合

>config network ip static <IP Address> <Netmask> <Gateway> <Broadcast Address>

例>config network ip static 192.168.0.20 255.255.255.0 192.168.0.1

・設定の確認

>show network summary ;ネットワークの設定を表示します

・DHCPを設定する場合

>config network ip dynamic ;変更後は必ずリブートして下さい

5.リブートします(電源再投入してもOK)

>reboot ;ターミナルウィンドウが消えて、R700のリブートが始まります。

(参照)本体と接続には、マイクロUSBケーブルを使用します。 また一連の画面操作画面例を次頁に掲載します。

株式会社サイレンスネット

## 【ターミナルソフトの設定画面】 MACアドレスの下6桁を"impinj"の後に"**-**"でつないで入力します

## 参考資料)TeraTermを使用した場合の操作例 ターミナルソフト

Tera Term - [disconnected] VT  $\Box$ File Edit Setup Control Window KanjiCode Help Tera Term: New connection O TCP/IP npini–14–1a–9 Host: <mark>I</mark> **M** History TCP port#: 22 Service: O Telnet **O** SSH SSH version: SSH2 O Other Protocol: UNSPEC Serial Port: OK Cancel Help 【セキュリティ画面】  $\Box$  $\overline{\times}$ File Edit Se<sup>SSH Auth</sup>  $\times$ There is no entry for the server "impini-14-1a-91" in your list of known Logging hosts. The machine you have contacted may be a hostile machine pretending to be the server. Authen If you choose to add this machine to the known hosts list and continue. then you will not receive this warning again. The server's host key fingerprint is: **O** Use Fingerprint hash algorithm: OMD5 OSHA256 SHA256:Ua2a/DlpOJDOgAfudGHCrJhvAg0bX2i52DrPIDYmGko  $\bigcirc$  Us +---[ECDSA 256]--- $+ - + +$  . . . . .  $* + +$  $\bigcirc$  Us  $\Theta = \begin{bmatrix} B & \cdot & \cdot & \cdot \end{bmatrix}$ io o +  $\mathbf{X} \times \mathbf{B}$   $\circ$   $\circ$   $\circ$  $+$  0  $\equiv$  $+E$ ..  $\circ$   $\circ$  $\bigcirc$  Us Bo+o <u>|o oo</u>  $+$  ---- [SHA256] - $\bigcirc$  Us Add this machine and its key to the known hosts list Continue Disconnect

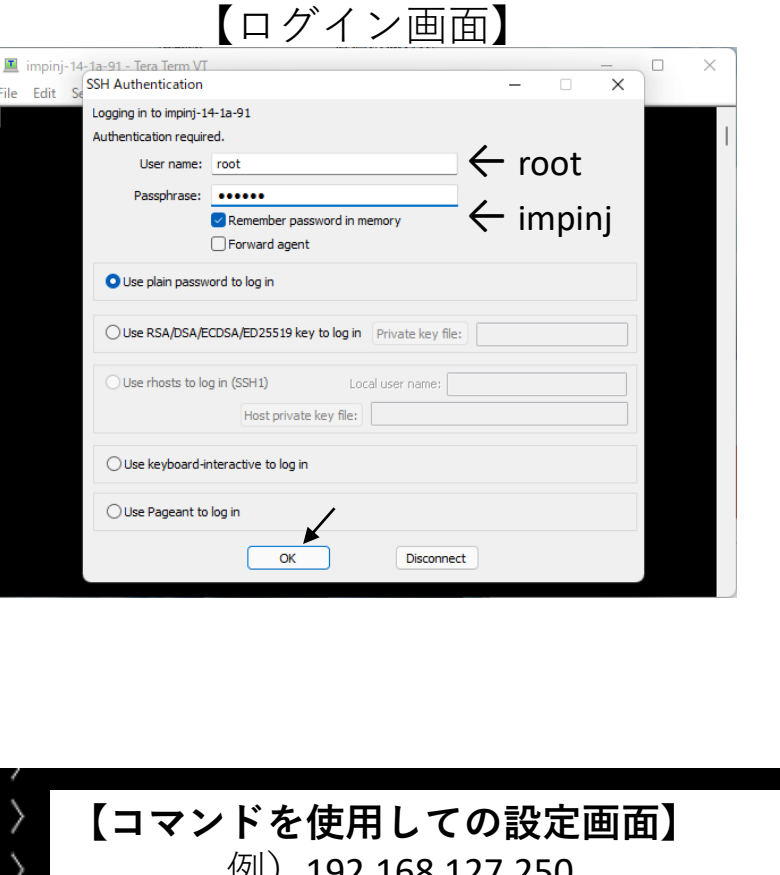

【ネットワークの状態確認】

show network summary |Status='0,Success' PrimaryInterface='eth:eth0' ActiveInterface='eth:eth0 Hostname='impinj-14-1a-91 |connectionStatus='Connected' ipAddressMode='Static' ipAddress='192.168.127.250' ipMask='255.255.255.0 broadcastAddress='192.168.127.255' lsatewavAddress='192.168.127.1 MACAddress='00:16:25:14:1A:91 Connectivity="FULL" TPService='active' TPSService='inactive'

192.108.127.250

> config network ip static 192.168.127.250 255.255.255.0 192.168.127.1 'Status='14,Success-Reboot-Required

reboot